# **Microsoft Exchange 2003 – Using Telnet to connect to Exchange 2003 POP3 mailboxes and using SMTP to send e-mail for troubleshooting purposes**

Written by Marc Grote - mailto:grotem@it-training-grote.de

# **Abstract**

In this article I will give you tips for troubleshooting Exchange 2003 POP3 access and SMTP E-Mail transfer using the good old Telnet client.

Why do I write an article about POP3 and SMTP troubleshooting with the help of Telnet?

Telnet gives you some powerful information about every connection step for POP3 or SMTP processes.

### **Some basic information about POP3 and SMTP**

### **POP3**

Short for Post Office Protocol, a protocol used to retrieve e-mail from a mail server. Most e-mail applications (sometimes called an e-mail client) use the POP protocol, although some can use the newer IMAP (Internet Message Access Protocol).

There are two versions of POP. The first, called POP2, became a standard in the mid-80's and requires SMTP to send messages. The newer version, POP3, can be used with or without SMTP. *Source: http://www.webopedia.com/TERM/P/POP2.html*

Beginning with Exchange 2003 we have to activate POP3 support after the Exchange installation, because Microsoft has disabled some services for security reasons (POP3 communication is unencrypted per Default – but you can use TLS to ensure security).

### **SMTP**

Short for Simple Mail Transfer Protocol, a protocol for sending e-mail messages between servers. Most e-mail systems that send mail over the Internet use SMTP to send messages from one server to another; the messages can then be retrieved with an e-mail client using either POP or IMAP. In addition, SMTP is generally used to send messages from a mail client to a mail server. This is why you need to specify both the POP or IMAP server and the SMTP server when you configure your e-mail application.

*Source: http://www.webopedia.com/TERM/S/SMTP.html*

#### **Let's begin**

#### **Connecting to POP3**

Open Telnet (Start – Run – CMD – Telnet) and write the following line:

TELNET *Servername.Domain.TLD* 110 (in our example TELNET London.nwtraders.msft 110).

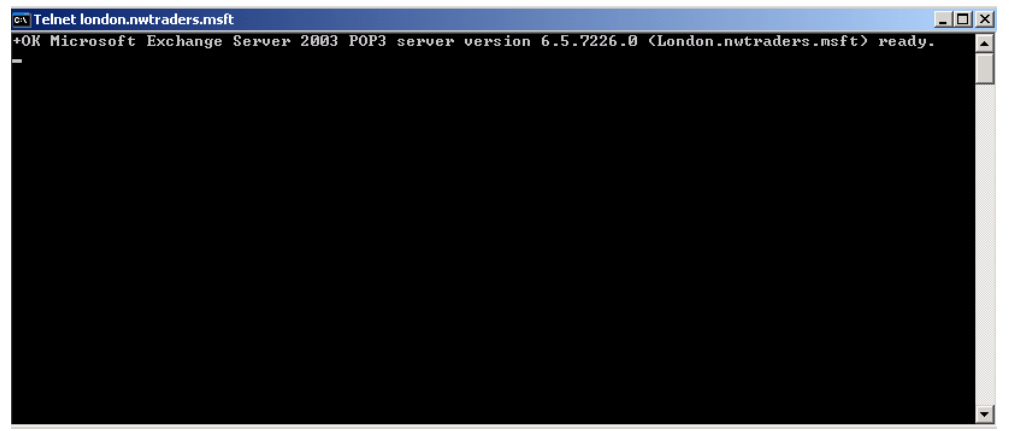

Figure 1: Connecting to your Exchange Server via POP3

What do we see here? Version 6.5.7226.0 - The Exchange Version Number<br>
London.nwtraders.msft - The FQDN of the Exchange Ser

- +OK The Exchange Server accepts Connection to Port 110
- Exchange Server 2003 POP3 It is a Exchange 2003 Server
	-
	- The FQDN of the Exchange Server

These are some helpful information about our connection.

Let's go further:

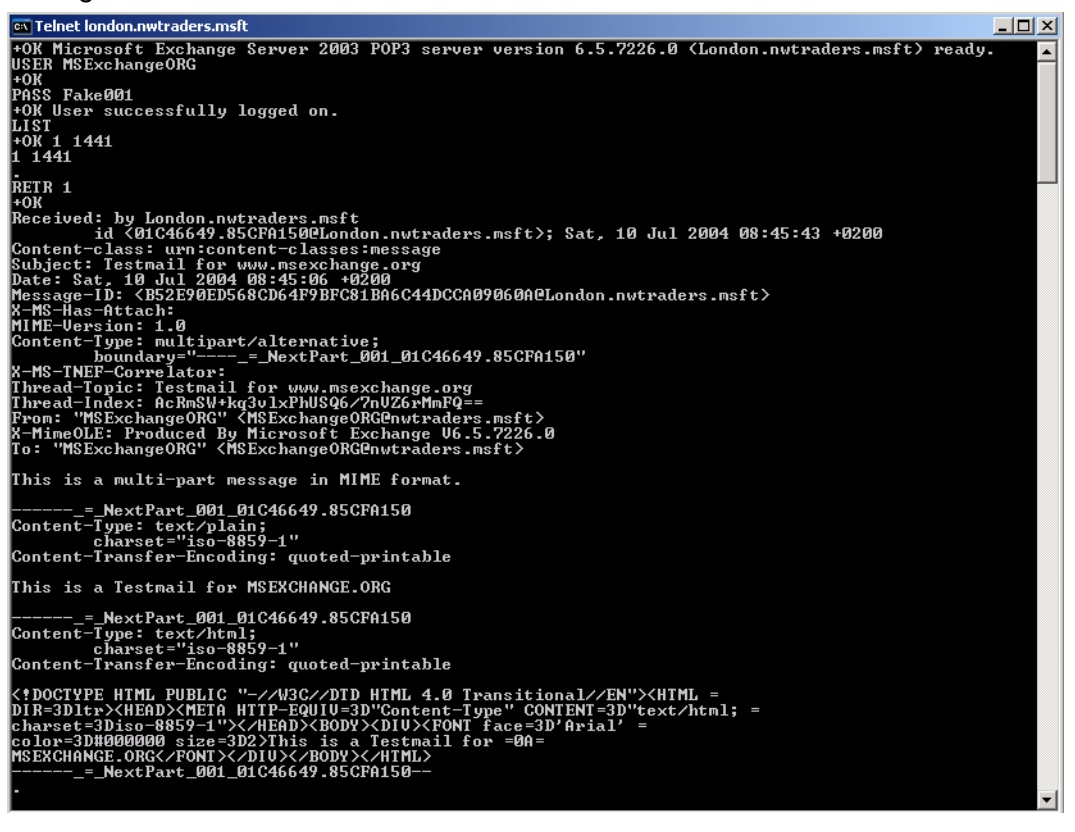

Figure 2: POP3 communication

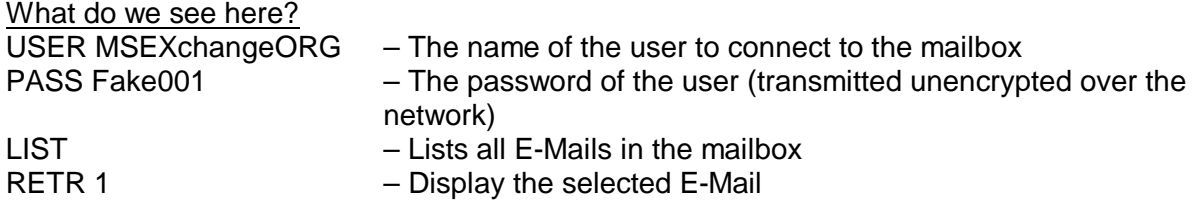

A very interesting part is the displayed body of the E-Mail. You can see the encapsulation of the E-Mail, MIME type, Message ID and much more helpful information.

#### **POP commands**

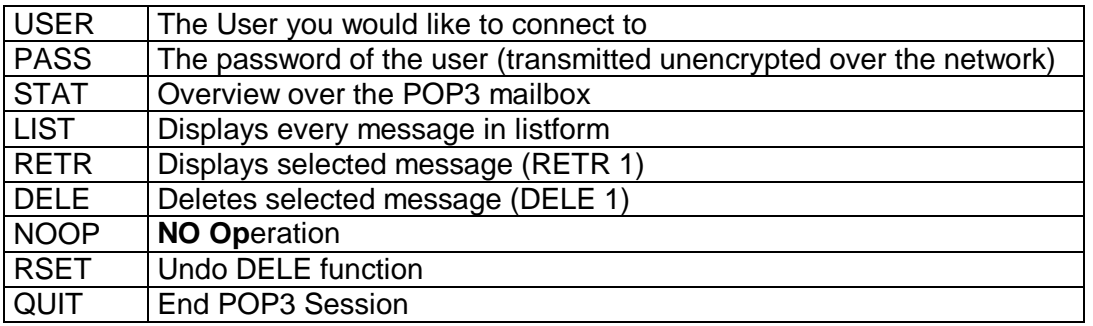

### **Connecting to SMTP**

Open Telnet (Start – Run – CMD – Telnet) and write the following line:

TELNET *Servername.Domain.TLD* 25 (in our example TELNET London.nwtraders.msft 25).

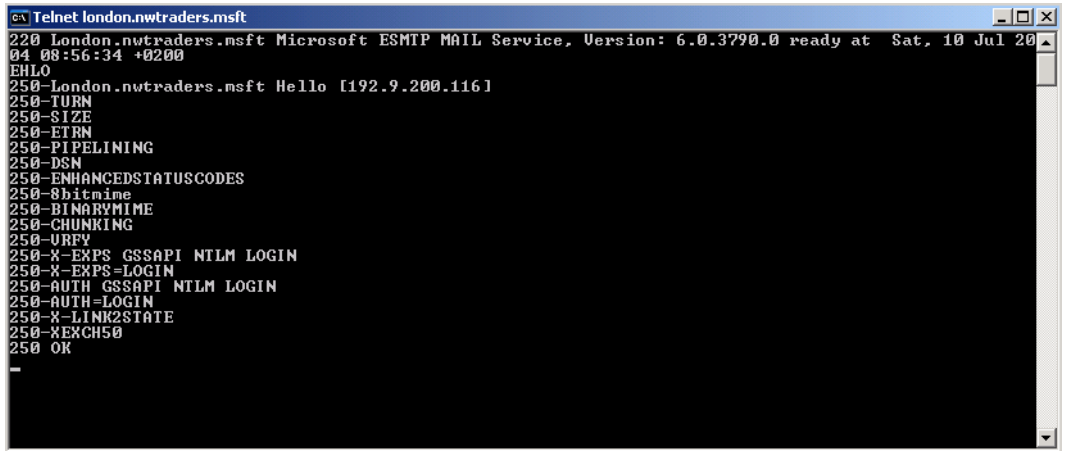

Figure 3: EHLO commands

### **SMTP supports two verbs: HELO an EHLO**

The HELO or EHLO verbs in SMTP are how the client identifies itself to the server. Clients that use single-label domain names, or domain names that the server cannot look up in the DNS database, are broken or misconfigured.

EHLO is the successor of the HELO verb and supports many more commands. The

supported EHLO verbs are different from Mailserver to Mailserver. Exchange 2003 supports the EHLO verbs displayed in (Figure 3).

A very important EHLO verb is *AUTH.* AUTH lists the supported authentication methods for connecting to the SMTP Server. Exchange 2003 supports GSSAPI, NTLM and LOGIN. Some ISP SMTP servers doesn't support AUTH. They use *SMTP after POP.* SMTP after POP authenticates a user through a successful POP3 connection and lets him use the SMTP protocol with the applied credentials through the POP3 connect.

In our example we use the basic HELO command to connect.

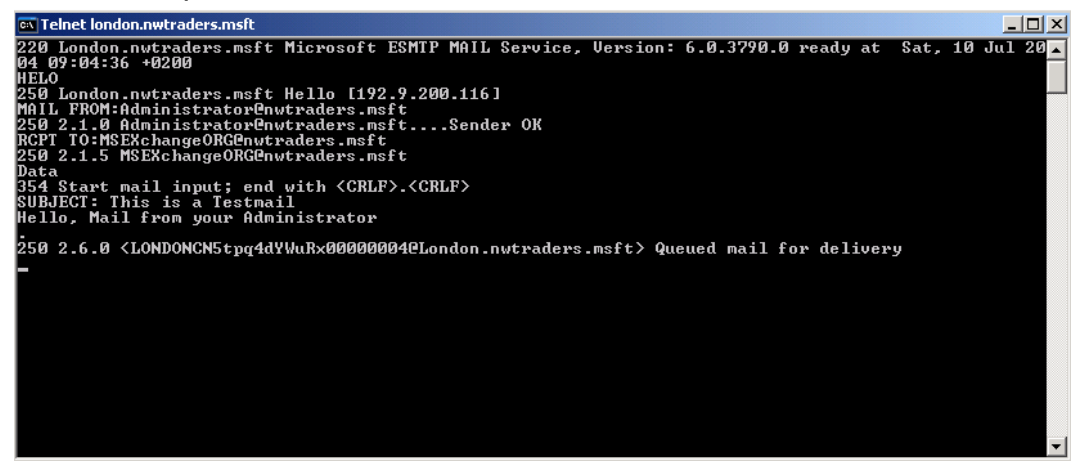

Figure 4: Write a e-mail through telnet

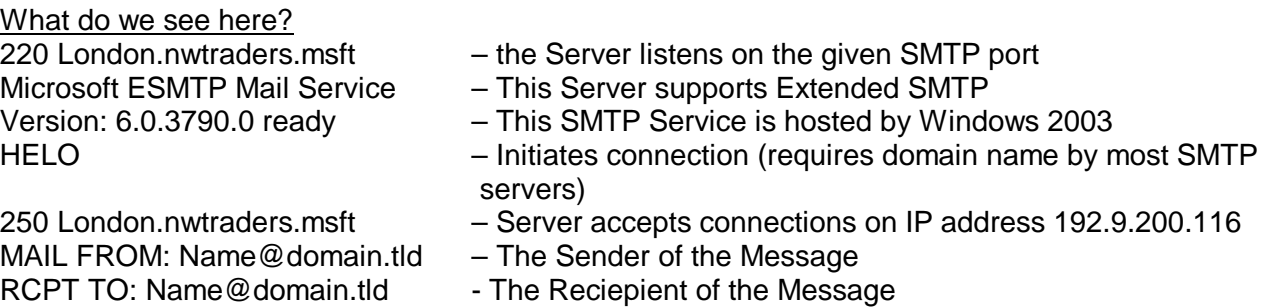

- DATA: DATA:  $\blacksquare$  Input e-mail data for subject and body
- SUBJECT: The subject line of the message subject line of the message

Enter the data for the message body. At the end of the message click <CRLF> "." <CRLF> The message will be transmitted through the destination address through exchange.

#### **SMTP commands**

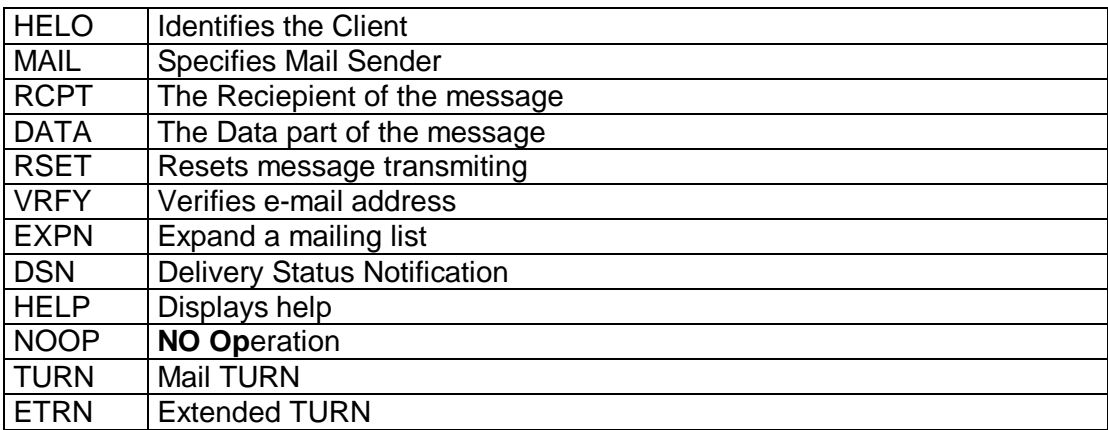

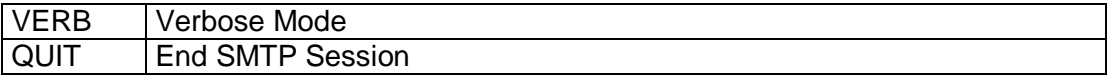

# **Conclusion**

Connecting to POP3 Mailboxes and sending E-Mails through SMTP with the help of Telnet will give you a good understanding about the functions of these processes. I like Telnet to troubleshoot POP3 and SMTP issues.

# **Related Links**

POP3 RFC http://www.faqs.org/rfcs/rfc1939.html SMTP RFC http://www.faqs.org/rfcs/rfc821.html Administering POP3/SMTP/IMAP http://www.microsoft.com/technet/prodtechnol/exchange/2000/maintain/13x2kada.mspx